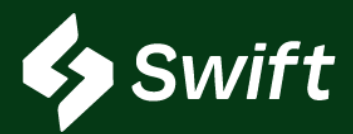

# **Product Transfer Orders: PTO**

**Swift Core Product**

**DID YOU KNOW?** PTOs are not a new product. They are just transitioning to Swift.

### **What is a PTO?**

Ownership Transfer of product within Magellan's pipeline systems.

### [Swift.magellanlp.com](swift.magellanlp.com) **Swift > Inventory >Product Ownership**

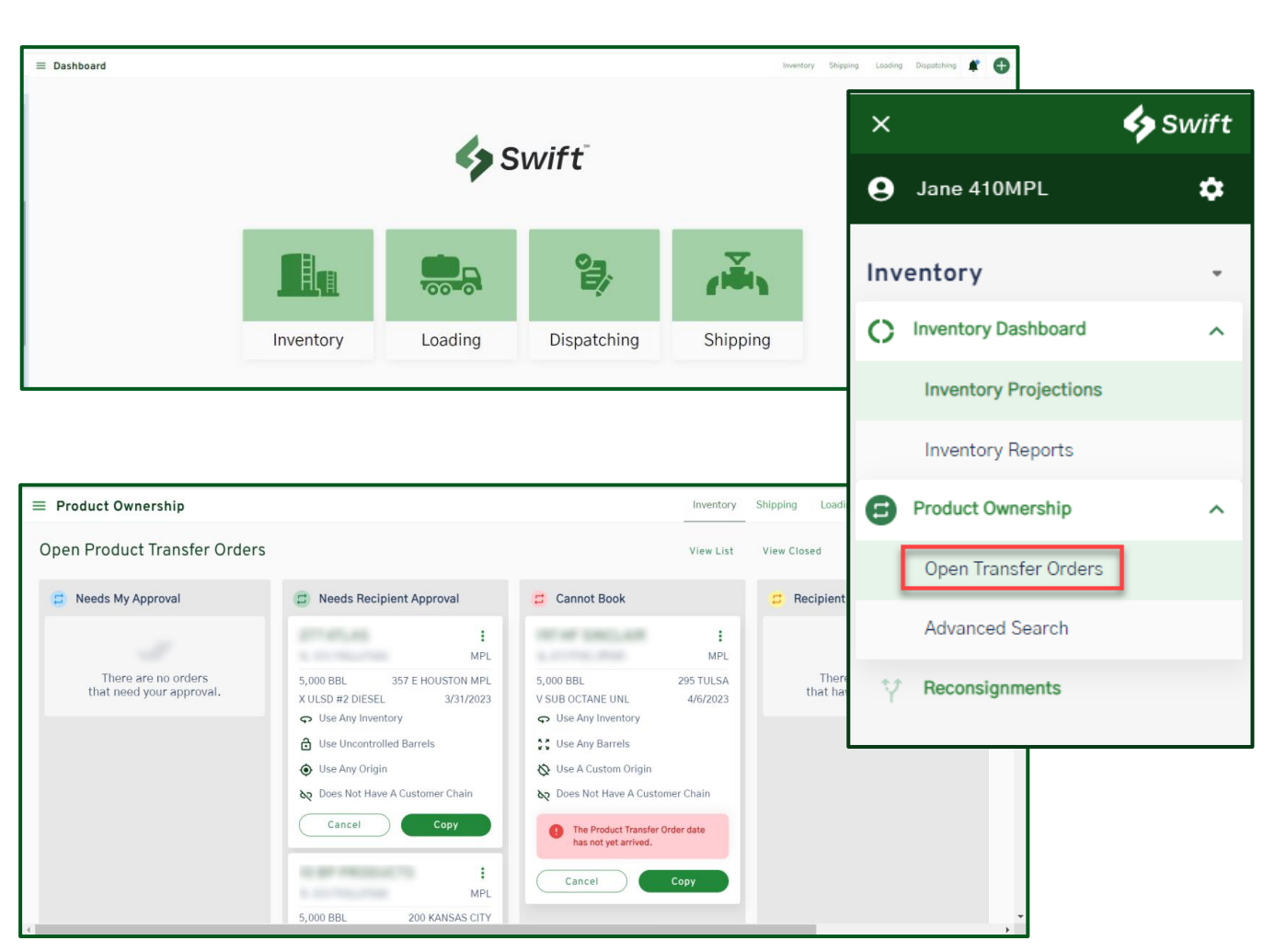

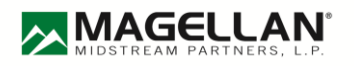

### Feedback / Questions: Email [CommercialTechnology@magellanlp.com](mailto:CommercialTechnology@magellanlp.com)

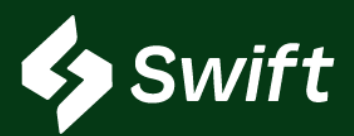

## **PTO**

### User Enhancement Value: Why Swift vs. ATLAS?

- Product Transfer Orders exist today in ATLAS.
	- There is no new product functionality, just a transition to start and complete in Swift.
- In a simple, four (4) step process, you can complete a PTO.
- As you work through the PTO, Swift provides only available origins and a detailed account of available inventory options that can be used to complete the transaction.
- **This ensures an accurate transaction using the most real-time data and inventory available.**
- Any transaction completed in Swift is automatically reflected in every Magellan system.
- A **74% time-savings improvement** when performing a PTO in Swift vs. ATLAS.
	- In a side-by-side comparison, it took 2 minutes, 31 seconds to start and complete a PTO in Swift vs. 9 minutes, 48 seconds in ATLAS.

### What should I do now?

- 1. Log into Swift: [Swift.magellanlp.com](swift.magellanlp.com)
- 2. Complete a PTO.
- 3. Transition to Swift vs. ATLAS.

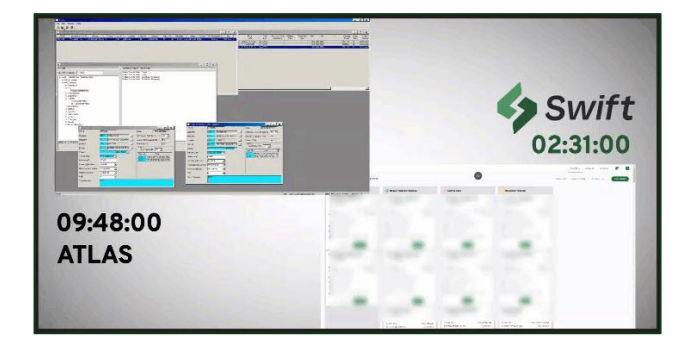

### I want to provide feedback. What do I do?

Great question. We want to hear from you! Feel free to provide feedback by emailing

[CommercialTechnology@magellanlp.com](mailto:CommercialTechnology@magellanlp.com).

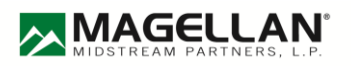

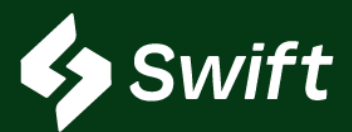

### "Swim Lane" Definitions

- **1. Needs My Approval**
	- Meaning: You have received a PTO, and it is awaiting your action to approve or reject.
	- The PTO will only show if you've been given that PTO.
- **2. Needs Recipient Approval**
	- You have set up a PTO. It is pending action of accepting or rejecting from the other inventory owner.
- **3. Cannot Book**
	- The PTO created does not currently meet all the requirements necessary to be completed.
		- This may be due to insufficient inventory, a future date/time (cannot book until that date), or other various inventory-related issues.
- **4. Recipient Rejected**
	- Your PTO was not accepted by the recipient it was sent to.

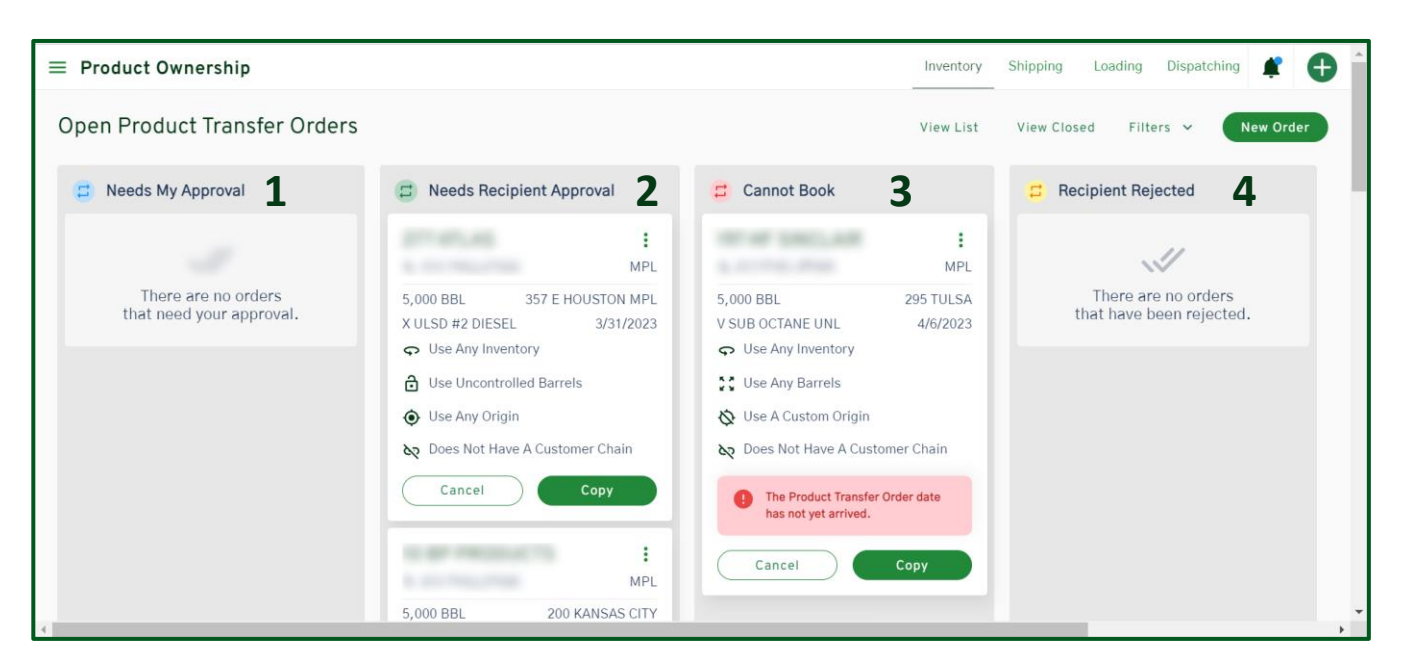

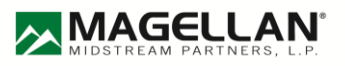

### Feedback / Questions: Email [CommercialTechnology@magellanlp.com](mailto:CommercialTechnology@magellanlp.com)

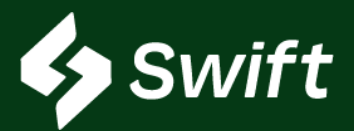

# **PTO FAQs**

### FREQUENTLY ASKED QUESTIONS

- 1. Why do I have to keep logging in?
	- There is a time-out timeframe of four (4) hours with Swift. This is set to protect.
- 2. How do I get to PTOs?
	- There is no direct button / tile upon logging into Swift.
	- Path: Inventory > Left Hamburger > Product Ownership
- 3. How do I change my PTO to an earlier date?
	- New PTO > Fulfillment (Steps 3 & 4).
	- If the product volume is higher than available inventory, you cannot click continue because you don't have enough inventory.
- 4. Why can I not book a PTO? The two main reasons:
	- 1. Date is in the future
	- 2. Not enough inventory
- 5. How do I accept a PTO?
	- Click **Accept** in the *Needs My Approval* swim lane. You can also accept in the detail of the PTO card.
- 6. How do I see the details of what's going and why it didn't go through?
	- Each swim lanes have additional details / explanations in each card
	- There's additional messaging throughout Swift. It's more concise and accurate on the reason for transaction issues.
- 7. What else is available in Swift?
	- 1. Self Authorizations
	- 2. Carrier Authorizations
	- 3. Customer Authorizations
	- 4. Sequencing
	- 5. Supplier Authorizations
	- 6. Reconsignments
	- 7. Inventory Dashboard & Reporting
	- 8. Batches

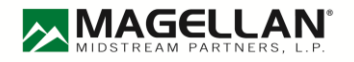

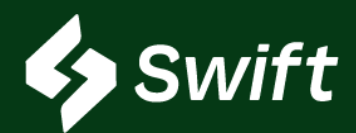

### **What is Swift vs. Swift+? Will it cost to use?**

- Swift is a digital transformation replacement of ATLAS and it's free! If you use any of the system services they still have a cost, but the use of Swift is free.
- Swift+ is an upgrade within Swift, and pricing is unique to you! It's a tiered approach based on a per-bbl annual threshold. It even has a tier that includes BOLs at no additional fee.

#### **Swift Access**

- First-time Company Enrollment: You must be an Administrator to go through the enrollment process. This admin will set each new user.
- You need to check with your system administrator to see if you've been set up as a user (either read or manage role).
- 1. Once created, visit [https://swift.magellanlp.com](https://swift.magellanlp.com/) to log in.
- 2. Use your ATLAS credentials to log in.
- 3. Select Tile to Get Started.

### **Swift Enrollment**

- Use your ATLAS credentials to log in.
- If you cannot remember your password or three security questions, call the Magellan help desk: 918.574.7667

### **Swift Login is Spinning**

- Reach out to [CommercialTechnology@magellanlp.com](mailto:CommercialTechnology@magellanlp.com)
- Include your email and a screenshot.

### **How to Enroll in Swift+**

- 1. Hamburger navigation (top left) > **Settings** Cog Icon > **Swift+** icon >
- **2. New Swift+ Enrollment** button
	- 1. You are enrolled if you see current usage statistics and data for your current plan.
	- 2. You are not enrolled if you see both *Enroll in Swift+* and the *Get Started* button
- 3. Complete setup. You will receive a notification upon enrollment.

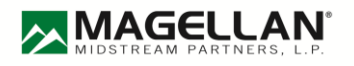

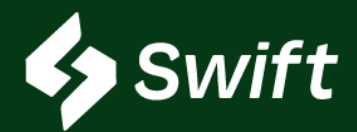

#### **If I enroll in Swift+, what fees are covered?**

- 1. Product Transfer Order (PTO)
- 2. Supplier Authorization
- 3. Reconsignment Control
- 4. Shipment Distribution
- 5. Two-Party Exchange
- 6. BOLs (Tier 5 only)

### **When I click Confirm to Enroll on the last step within Swift+ enrollment, did I just execute a contract?**

• Yes. When you confirm the last step, a new system contract is auto-generated and your plan will begin on the first day of the following month of enrollment.

### **What else is included in Swift+ Only?**

- 1. APIs Automated Data Transfer eliminating manual entry
- 2. Rack Wait Times view of projected wait load time at Magellan's various racks, as well as historical information
- 3. Extended Loading the ability to overdraw inventory at a location, up to 2,000 barrels, so long as you have the inventory in the system
- 4. Swift+ User Enrollment Enhancement making it easier

### **I want to learn more about APIs. How?**

- 1. Visit [https://developers.magellanlp.com](https://protect2.fireeye.com/v1/url?k=31323334-501cfaeb-3132f9a7-454455535732-5737a1cf40ceb55e&q=1&e=bb2b1a14-1647-4a9a-a53b-2e1081a025a2&u=https%3A%2F%2Fnam11.safelinks.protection.outlook.com%2F%3Furl%3Dhttps%253A%252F%252Fprotect2.fireeye.com%252Fv1%252Furl%253Fk%253D31323334-501cfaeb-3132f9a7-454455535732-ad6190b61ad4c0c6%2526q%253D1%2526e%253Dd125b7f1-92d5-4ddb-94dd-2dd0d3d50b21%2526u%253Dhttps%25253A%25252F%25252Fnam11.safelinks.protection.outlook.com%25252F%25253Furl%25253Dhttps%2525253A%2525252F%2525252Fdevelopers.magellanlp.com%2525252F%252526data%25253D05%2525257C01%2525257CDZarfoss%25252540mansfieldoil.com%2525257Ca8b9eb1eec1c4e0a5b8708da95c44506%2525257C318a03b829c34bb58e1a15b41c5ac240%2525257C1%2525257C0%2525257C637986967456272446%2525257CUnknown%2525257CTWFpbGZsb3d8eyJWIjoiMC4wLjAwMDAiLCJQIjoiV2luMzIiLCJBTiI6Ik1haWwiLCJXVCI6Mn0%2525253D%2525257C3000%2525257C%2525257C%2525257C%252526sdata%25253DrTd851KJd6Ds%2525252B1iz7lWgemtMKuceB1YMS8L3U0qlJkI%2525253D%252526reserved%25253D0%26data%3D05%257C01%257CDZarfoss%2540mansfieldoil.com%257C87708f4046af432a96d508da95cc22ca%257C318a03b829c34bb58e1a15b41c5ac240%257C1%257C0%257C637987001245036991%257CUnknown%257CTWFpbGZsb3d8eyJWIjoiMC4wLjAwMDAiLCJQIjoiV2luMzIiLCJBTiI6Ik1haWwiLCJXVCI6Mn0%253D%257C3000%257C%257C%257C%26sdata%3DNN%252BygKTTEEtyTBEfitchePXu1lBrVkoa8DCsGWSPah8%253D%26reserved%3D0)
- 2. Register a new API account.
- 3. Work with Magellan IT to receive unique credentials to gain access.

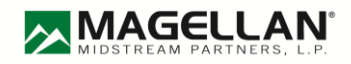